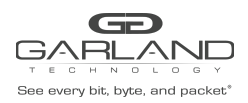

#### **Restful API Basics**

- Default port number is 443
- Restful API use JSON over HTTPS

#### **1. Login / Logout**

This example uses the default username and password, admin/gtadmin1. Upon successfully logging in the unit will return a Cookie / Session ID. The Session ID must be used as part of all additional commands sent to the unit.

POST https://xxx.xxx.xxx.xxx/login

Body Syntax

{"username":"admin","password":"gtadmin1","rememberme":true}

#### Example Session ID:

#### Set-Cookie: session=id=9iNS4gEJcOsQ9QcgVPd;path=/

Once a session has been established it is controlled by the Key Press Timeout value, 60 to 3600 seconds. The Key Press Timeout value can be modified using the "Edit Chassis Name / Key Press Timeout" option in Section 2. System. The Key Press Timeout may be displayed and reset using the following options.

#### **Display Public Information**

GET https://xxx.xxx.xxx.xxx/sysInfoPublic

#### **Display Key Press Timeout**

GET https://xxx.xxx.xxx.xxx/active

#### **Reset Key Press Timeout (60-3600 seconds)**

POST https://xxx.xxx.xxx.xxx/ping

#### **Logout**

#### POST https://xxx.xxx.xxx.xxx/logout

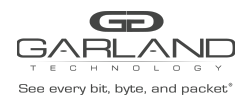

#### **2. System**

#### **Display System Information**

GET https://xxx.xxx.xxx.xxx/sysInfo

#### **Display General System Setting**

GET https://xxx.xxx.xxx.xxx/miscCfg

#### **Edit Chassis Name / Key Press Timeout**

PUT https://xxx.xxx.xxx.xxx/miscCfg

Body Syntax

{"chassisName":"NewChassisName","keyPressTimeout":"60"}

*Note – Key press timeout range 60-3600 seconds.*

#### **Display Authentication**

GET https://xxx.xxx.xxx.xxx/authentication

#### **Enable TACACS**

PUT https://xxx.xxx.xxx.xxx/authentication

Body Syntax

{"local":true,"tacacs":{"on":true,"server":"xxx.xxx.xxx.xxx","secret":"abcd1234"}}

#### **Disable TACACS**

PUT https://xxx.xxx.xxx.xxx/authentication

Body Syntax

{"local":true,"tacacs":{"on":false,"server":"xxx.xxx.xxx.xxx","secret":"abcd1234"}}

#### **Display Privilege**

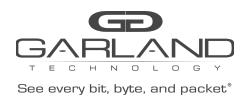

XtraTAP P10GSFPBPFE | EdgeSafe P10GxxBPE |1.16.1

GET https://xxx.xxx.xxx.xxx/availablePrivileges

#### **Display Group**

GET https://xxx.xxx.xxx.xxx/groups

#### **Create Group**

POST https://xxx.xxx.xxx.xxx/groupAdd

#### Body Syntax

{"name":"NewGroup","privileges":["AAA","USR","DTC","DTV","EXC","IPC","IPV","LGC", "LGV","MIS","PBC","PBV","PTC","PTV","RBT","TPC","TPV","UPG","ADM"]}

#### *Note - Privileges may be added or removed as desired.*

- AAA authentication, authorization, account ADM - user administrator DTC - date, time, ntp configuration DTV - date, time, ntp view EXC – export/import IPC - maintenance network ip configuration IPV - maintenance network ip view LGC - syslog,snmp configuration LGV - syslog, snmp view MIS – miscellaneous PBC - packet broker configuration PBV - packet broker view PTC - port configuration PTV - port view RBT - chassis reboot TPC - tap config TPV - tap view UPG - software field upgrade
- 
- USR account configuration

#### **Modify Group**

POST https://xxx.xxx.xxx.xxx/groupChange

#### Body Syntax

{"name":"NewGroup","privileges":["MIS","PBC","PBV","PTC"],"oldName":"NewGroup"}

#### **Delete Group**

#### POST https://xxx.xxx.xxx.xxx/groupDelete

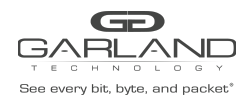

#### Body Syntax

{"name":"NewGroup"}

#### **Display User**

GET https://xxx.xxx.xxx.xxx/userAll

#### **Create User**

POST https://xxx.xxx.xxx.xxx/userAdd

Body Syntax

{"username":"NewUser","password":"NewUserPW","group":"NewGroup"}

#### **Modify User Password**

POST https://xxx.xxx.xxx.xxx/userChange

Body Syntax

{"username":"User123","password":"NewPW","group":"Group","oldUsername":"User123"}

#### **Delete User**

POST https://xxx.xxx.xxx.xxx/userDelete

Body Syntax

{"username":"NewUser"}

#### **Display Network Setting**

GET https://xxx.xxx.xxx.xxx/maintNetwork

#### **Display Date & Time**

GET https://xxx.xxx.xxx.xxx/dateTime

#### **Display Time Zone**

GET https://xxx.xxx.xxx.xxx/timezones

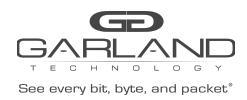

#### **Enable NTP**

PUT https://xxx.xxx.xxx.xxx/dateTime

Body Syntax

```
{"timeZone":"America/Chicago","ntp":"on":true,"usePool":false,"ipAddress"
:"xxx.xxx.xxx.xxx"},"date":"2/10/2021","time":"15:32"}
```
#### **Disable NTP**

PUT https://xxx.xxx.xxx.xxx/dateTime

Body Syntax

```
{"timeZone":"America/Chicago","ntp":{"on":false,"usePool":false,"ipAddress":"xxx.xxx.x
xx.xxx"},"date":"2/10/2021","time":"15:33"}
```
#### **Set Date/Time Manually**

PUT https://xxx.xxx.xxx.xxx/dateTime

Body Syntax

```
{"timeZone":"America/Chicago","ntp":{"on":false,"usePool":false,"ipAddress":"xxx.xxx.
xxx.xxx"},"date":"6/15/2021","time":"12:20"}
```
#### **Set Network Setting**

PUT https://xxx.xxx.xxx.xxx/maintNetwork

#### Body Syntax

{"dhcp":false,"loadedSslCertUsed":false,"sslCertLoaded":true,"address":"xxx.xxx.xxx.x xx","mask":"255.255.255.0","gateway":"xxx.xxx.xxx.xxx","dns1":"","dns2":""}

#### **Display Syslog**

GET https://xxx.xxx.xxx.xxx/syslogCfg

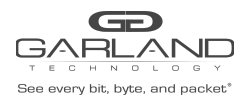

#### **Enable Syslog**

PUT https://xxx.xxx.xxx.xxx/syslogCfg

#### Body Syntax

```
{"on":true,"useUnitId":false,"unitId":"0","ipAddress":"xxx.xxx.xxx.xxx","protocol":"UD
P","port":"514"}
```
#### **Syslog Test**

POST https://xxx.xxx.xxx.xxx/syslogTest

#### **Disable Syslog**

PUT https://xxx.xxx.xxx.xxx/syslogCfg

Body Syntax

{"on":false,"useUnitId":false,"unitId":"0","ipAddress":"xxx.xxx.xxx.xxx","protocol":"U DP","port":"514"}

#### **Display SNMP**

GET https://xxx.xxx.xxx.xxx/snmpCfg

#### **Enable SNMPv2rw**

PUT https://xxx.xxx.xxx.xxx/snmpCfg

#### Body Syntax

{"on":true,"accessPort":"161","trapPort":"162","trapIpAddress":"xxx.xxx.xxx.xxx","v3us er":"user1234","v3authType":"MD5","v3authPass":"auth1234","v3privPass":"priv1234","v3p rivProt":"DES","communityPassword":"public","mode":"V2rw"}

#### **Enable SNMPv3 MD5/DES**

PUT https://xxx.xxx.xxx.xxx/snmpCfg

#### Body Syntax

{"on":true,"accessPort":"161","trapPort":"162","trapIpAddress":"xxx.xxx.xxx.xxx","v3us er":"user1234","v3authType":"MD5","v3authPass":"auth1234","v3privPass":"priv1234","v3p rivProt":"DES","communityPassword":"public","mode":"V3"}

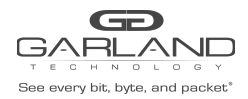

#### **Enable SNMPv3 SHA/AES**

#### PUT https://xxx.xxx.xxx.xxx/snmpCfg

#### Body Syntax

{"on":true,"accessPort":"161","trapPort":"162","trapIpAddress":"xxx.xxx.xxx.xxx","v3us er":"user1234","v3authType":"SHA","v3authPass":"auth1234","v3privPass":"priv1234","v3p rivProt":"AES","communityPassword":"public","mode":"V3"}

#### **SNMP Test**

POST https://xxx.xxx.xxx.xxx/snmpTest

#### **Disable SNMP**

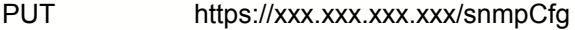

#### Body Syntax

```
{"on":false,"accessPort":"161","trapPort":"162","trapIpAddress":"xxx.xxx.xxx.xxx","v3u
ser":"user","v3authType":"MD5","v3authPass":"auth1234","v3privPass":"prov1234","v3priv
Prot":"DES","communityPassword":"gtpublic","mode":"V2rw"}
```
#### **Reboot**

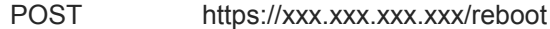

#### **3. Set Mode**

#### **Bypass**

PUT https://xxx.xxx.xxx.xxx/fourPortMode

Body Syntax

{"mode":"bypass"}

#### **Span**

PUT https://xxx.xxx.xxx.xxx/fourPortMode

#### Body Syntax

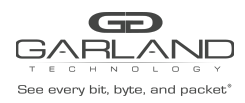

{"mode":"span1"}

#### **Span (Packet Inject)**

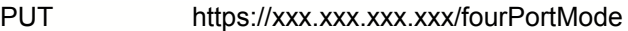

Body Syntax

{"mode":"span2"}

#### **Breakout**

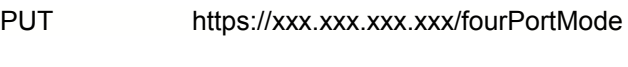

Body Syntax

{"mode":"breakout"}

#### **Filter**

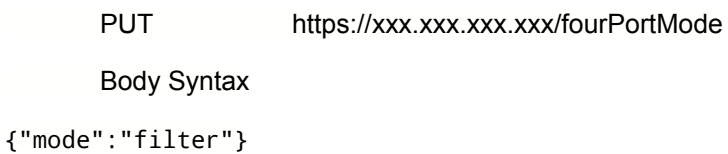

### **Aggregate**

PUT https://xxx.xxx.xxx.xxx/fourPortMode

Body Syntax

{"mode":"aggregate"}

#### **Filter Tap**

PUT https://xxx.xxx.xxx.xxx/fourPortMode

Body Syntax

{"mode":"filtertap"}

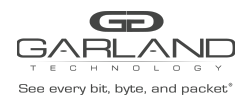

#### **Bypass Filter**

PUT https://xxx.xxx.xxx.xxx/fourPortMode

Body Syntax

{"mode":"bypassfilter"}

#### **4. Bypass Mode**

#### **4.1. Bypass Taps**

#### **Display Bypass Taps Options (Heartbeat Setting)**

GET https://xxx.xxx.xxx.xxx/gettapoptions

#### **Modify Bypass Taps Options (Heartbeat Setting)**

PUT https://xxx.xxx.xxx.xxx/settapoptions

Body Syntax

{"hbPacketWindow":10,"hbPerSecond":10}

*Note – No. of Lost Heartbeat Packets, 10-100 / Heartbeats per Second, 10-100.*

#### **Display Bypass Tap Configuration**

GET https://xxx.xxx.xxx.xxx/tapGet

#### **Modify Tap Configuration**

PUT https://xxx.xxx.xxx.xxx/tapPut

#### Body Syntax

{"gt-taps":[{"forceBypass":"false","forceInline":"false","fosFailMode":"closed","lfpEn able":"true","reverseBypass":"false","tapDescription":"","tapElements":[{"description" :"element","isGroup":"false","monitorPortsE":[],"monitorPortsI":[],"portA":"1","portB" :"1"},{"description":"element","isGroup":"false","monitorPortsE":[],"monitorPortsI":[] ,"portA":"3","portB":"4"},{"description":"element","isGroup":"false","monitorPortsE":[ ],"monitorPortsI":[],"portA":"2","portB":"2"}]}]}

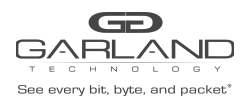

#### **4.2. Port Info**

#### **Display Port Configuration**

GET https://xxx.xxx.xxx.xxx/portConfigGet

#### **Modify Port Configuration**

PUT https://xxx.xxx.xxx.xxx/portConfigPut

Body Syntax

{"ports":[{"portNumber":"1","speedSet":"1G","mode":"normal","description":"description ","sfpVendorPn":"","split":"NO"},{"portNumber":"2","speedSet":"10G","mode":"normal","d escription":"description","sfpVendorPn":"","split":"NO"},{"portNumber":"3","speedSet": "10G","mode":"normal","description":"description","sfpVendorPn":"","split":"NO"},{"por tNumber":"4","speedSet":"10G","mode":"normal","description":"description","sfpVendorPn ":"","split":"NO"}]}

*Note – Whenever modifying a port(s) all ports must be included in the body syntax.*

#### **Display Port Availability**

GET https://xxx.xxx.xxx.xxx/portAvailability

#### **Display Port Statistics**

GET https://xxx.xxx.xxx.xxx/portCounterGet

#### **Clear Port Statistics**

PUT https://xxx.xxx.xxx.xxx/portCounterClear

#### **5. Span Mode**

#### **5.1. Port Info**

#### **Display Port Configuration**

GET https://xxx.xxx.xxx.xxx/portConfigGet

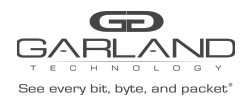

#### **Modify Port Configuration**

PUT https://xxx.xxx.xxx.xxx/portConfigPut

Body Syntax

{"ports":[{"portNumber":"1","speedSet":"1G","mode":"normal","description":"description ","sfpVendorPn":"","split":"NO"},{"portNumber":"2","speedSet":"10G","mode":"normal","d escription":"description","sfpVendorPn":"","split":"NO"},{"portNumber":"3","speedSet": "10G","mode":"normal","description":"description","sfpVendorPn":"","split":"NO"},{"por tNumber":"4","speedSet":"10G","mode":"normal","description":"description","sfpVendorPn ":"","split":"NO"}]}

*Note – Whenever modifying a port(s) all ports must be included in the body syntax.*

#### **Display Port Availability**

GET https://xxx.xxx.xxx.xxx/portAvailability

#### **Display Port Statistics**

GET https://xxx.xxx.xxx.xxx/portCounterGet

#### **Clear Port Statistics**

PUT https://xxx.xxx.xxx.xxx/portCounterClear

#### **6. Span Packet Inject Mode**

#### **6.1. Port Info**

#### **Display Port Configuration**

GET https://xxx.xxx.xxx.xxx/portConfigGet

#### **Modify Port Configuration**

PUT https://xxx.xxx.xxx.xxx/portConfigPut

Body Syntax

```
{"ports":[{"portNumber":"1","speedSet":"1G","mode":"normal","description":"description
","sfpVendorPn":"","split":"NO"},{"portNumber":"2","speedSet":"10G","mode":"normal","d
escription":"description","sfpVendorPn":"","split":"NO"},{"portNumber":"3","speedSet":
"10G","mode":"normal","description":"description","sfpVendorPn":"","split":"NO"},{"por
```
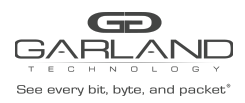

XtraTAP P10GSFPBPFE | EdgeSafe P10GxxBPE |1.16.1

tNumber":"4","speedSet":"10G","mode":"normal","description":"description","sfpVendorPn ":"","split":"NO"}]}

*Note – Whenever modifying a port(s) all ports must be included in the body syntax.*

#### **Display Port Availability**

GET https://xxx.xxx.xxx.xxx/portAvailability

#### **Display Port Statistics**

GET https://xxx.xxx.xxx.xxx/portCounterGet

#### **Clear Port Statistics**

PUT https://xxx.xxx.xxx.xxx/portCounterClear

#### **7. Breakout Mode**

#### **7.1. Port Info**

#### **Display Port Configuration**

GET https://xxx.xxx.xxx.xxx/portConfigGet

#### **Modify Port Configuration**

PUT https://xxx.xxx.xxx.xxx/portConfigPut

#### Body Syntax

{"ports":[{"portNumber":"1","speedSet":"1G","mode":"normal","description":"description ","sfpVendorPn":"","split":"NO"},{"portNumber":"2","speedSet":"10G","mode":"normal","d escription":"description","sfpVendorPn":"","split":"NO"},{"portNumber":"3","speedSet": "10G","mode":"normal","description":"description","sfpVendorPn":"","split":"NO"},{"por tNumber":"4","speedSet":"10G","mode":"normal","description":"description","sfpVendorPn ":"","split":"NO"}]}

*Note – Whenever modifying a port(s) all ports must be included in the body syntax.*

#### **Display Port Availability**

GET https://xxx.xxx.xxx.xxx/portAvailability

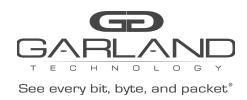

#### **Display Port Statistics**

GET https://xxx.xxx.xxx.xxx/portCounterGet

#### **Clear Port Statistics**

PUT https://xxx.xxx.xxx.xxx/portCounterClear

#### **8. Filter Mode**

#### **8.1. Packet Broker**

#### **Display Packet Broker Configuration**

GET https://xxx.xxx.xxx.xxx/pbConfig

#### **Display Filter Template**

GET https://xxx.xxx.xxx.xxx/filtTemplates

#### **Create Filter Template**

POST https://xxx.xxx.xxx.xxx/filterTemplateAdd

Body Syntax

{"name":"NewFilterTemp","description":"","enabled":true,"filterType":"PASSBY","srcMac" :"","srcMacMask":"ff:ff:ff:ff:ff:ff","dstMac":"","dstMacMask":"ff:ff:ff:ff:ff:ff","eth erType":"","srcIp":"","srcIpMask":"255.255.255.255","dstIp":"","dstIpMask":"255.255.25 5.255","innerVlanId":"","outerVlanId":"","dscp":"","ipProtocol":"","l4SrcStartPort":"" ,"l4SrcEndPort":"","l4DstStartPort":"","l4DstEndPort":"","egressFilterPort":""}

*Note – The filter type may be PASSALL, PASSBY or DENYBY.*

#### **Modify Filter Template**

POST https://xxx.xxx.xxx.xxx/filterTemplateChange

Body Syntax

```
{"name":"NewTemplate","description":"","enabled":true,"filterType":"PASSBY","dstMac":"
","dstMacMask":"ff:ff:ff:ff:ff:ff","srcMac":"","srcMacMask":"ff:ff:ff:ff:ff:ff","ether
Type":"","ipProtocol":"","srcIp":"10.10.10.11","srcIpMask":"255.255.255.255","dstIp":"
","dstIpMask":"255.255.255.255","l4SrcStartPort":"","l4DstStartPort":"","l4SrcEndPort"
:"","l4DstEndPort":"","outerVlanId":"","innerVlanId":"","dscp":"","egressFilterPort":"
","oldName":"NewTemplate"}
```
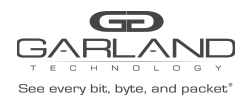

#### **Delete Filter Template**

POST https://xxx.xxx.xxx.xxx/filterTemplateRemove

Body Syntax

{"name":"NewFilterTemp"}

#### **Display Config Map Counts**

GET https://xxx.xxx.xxx.xxx/configMapCounts

#### **Create Config Map / Ingress Filter**

POST https://xxx.xxx.xxx.xxx/configMapAdd

Body Syntax

{"loadBalanceGroup":{},"configMap":{"ingressPorts":["01"],"egress":{"ports":["02"],"tr unkGroup":""},"name":"NewConfigMap","description":"","enabled":true,"ingressFilters":[ {"name":"","description":"","enabled":true,"filterType":"PASSALL","srcMac": "","srcMacMask":"ff:ff:ff:ff:ff:ff","dstMac":"","dstMacMask":"ff:ff:ff:ff:ff:ff","ethe rType":"","srcIp":"","srcIpMask":"255.255.255.255","dstIp":"","dstIpMask":"255.255.255 .255","innerVlanId":"","outerVlanId":"","dscp":"","ipProtocol":"","l4SrcStartPort":"", "l4SrcEndPort":"","l4DstStartPort":"","l4DstEndPort":"","egressFilterPort":""}]},"egre ssFilters":{"02":[]}}

*Note - Multiple ingress ports, egress ports and ingress filters may be added.*

#### **Modify Config Map Priority**

POST https://xxx.xxx.xxx.xxx/configMapPriorityEnableChange

Body Syntax

[{"name":"CM1","enabled":true},{"name":"CM2","enabled":true},{"name":"CM3","enabled":t rue}]

Note – String the config maps as shown in the above example. The priority is established highest to *lowest based on the order listed.*

#### **Enable/Disable Config Map**

#### POST https://xxx.xxx.xxx.xxx/configMapPriorityEnableChange

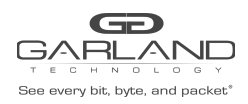

#### Body Syntax

[{"name":"CM1","enabled":true},{"name":"CM2","enabled":false},{"name":"CM3","enabled": true}]

Note – String the config maps as shown in the above example. Config maps may be enabled or disabled *by modifying the "enabled" option true/false, true = enabled, false = disabled.*

#### **Delete Config Map**

POST https://xxx.xxx.xxx.xxx/configMapRemove

Body Syntax

["CM1","CM2","CM3"]

*Note – Identify the config map(s) using the "name".*

#### **Clear Config Map Counters**

POST https://xxx.xxx.xxx.xxx/configMapCountsClear

#### **Refresh Config Map Counters**

GET https://xxx.xxx.xxx.xxx/configMapCounts

#### **8.2. Port Info**

#### **Display Port Configuration**

GET https://xxx.xxx.xxx.xxx/portConfigGet

#### **Modify Port Configuration**

PUT https://xxx.xxx.xxx.xxx/portConfigPut

#### Body Syntax

{"ports":[{"portNumber":"1","speedSet":"1G","mode":"normal","description":"description ","sfpVendorPn":"","split":"NO"},{"portNumber":"2","speedSet":"10G","mode":"normal","d escription":"description","sfpVendorPn":"","split":"NO"},{"portNumber":"3","speedSet": "10G","mode":"normal","description":"description","sfpVendorPn":"","split":"NO"},{"por tNumber":"4","speedSet":"10G","mode":"normal","description":"description","sfpVendorPn ":"","split":"NO"}]}

*Note – Whenever modifying a port(s) all ports must be included in the body syntax.*

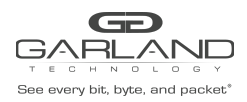

XtraTAP P10GSFPBPFE | EdgeSafe P10GxxBPE |1.16.1

#### **Display Port Availability**

GET https://xxx.xxx.xxx.xxx/portAvailability

#### **Display Port Statistics**

GET https://xxx.xxx.xxx.xxx/portCounterGet

#### **Clear Port Statistics**

PUT https://xxx.xxx.xxx.xxx/portCounterClear

#### **9. Aggregate Mode**

#### **9.1. Port Info**

#### **Display Port Configuration**

GET https://xxx.xxx.xxx.xxx/portConfigGet

#### **Modify Port Configuration**

PUT https://xxx.xxx.xxx.xxx/portConfigPut

Body Syntax

{"ports":[{"portNumber":"1","speedSet":"1G","mode":"normal","description":"description ","sfpVendorPn":"","split":"NO"},{"portNumber":"2","speedSet":"10G","mode":"normal","d escription":"description","sfpVendorPn":"","split":"NO"},{"portNumber":"3","speedSet": "10G","mode":"normal","description":"description","sfpVendorPn":"","split":"NO"},{"por tNumber":"4","speedSet":"10G","mode":"normal","description":"description","sfpVendorPn ":"","split":"NO"}]}

*Note – Whenever modifying a port(s) all ports must be included in the body syntax.*

#### **Display Port Availability**

GET https://xxx.xxx.xxx.xxx/portAvailability

#### **Display Port Statistics**

#### GET https://xxx.xxx.xxx.xxx/portCounterGet

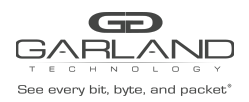

#### **Clear Port Statistics**

PUT https://xxx.xxx.xxx.xxx/portCounterClear

#### **10. Filter Tap Mode**

#### **10.1. Packet Broker**

#### **Display Packet Broker Configuration**

GET https://xxx.xxx.xxx.xxx/pbConfig

#### **Display Filter Template**

GET https://xxx.xxx.xxx.xxx/filtTemplates

#### **Create Filter Template**

POST https://xxx.xxx.xxx.xxx/filterTemplateAdd

#### Body Syntax

{"name":"NewFilterTemp","description":"","enabled":true,"filterType":"PASSBY","srcMac" :"","srcMacMask":"ff:ff:ff:ff:ff:ff","dstMac":"","dstMacMask":"ff:ff:ff:ff:ff:ff","eth erType":"","srcIp":"","srcIpMask":"255.255.255.255","dstIp":"","dstIpMask":"255.255.25 5.255","innerVlanId":"","outerVlanId":"","dscp":"","ipProtocol":"","l4SrcStartPort":"" ,"l4SrcEndPort":"","l4DstStartPort":"","l4DstEndPort":"","egressFilterPort":""}

*Note – The filter type may be PASSALL, PASSBY or DENYBY.*

#### **Modify Filter Template**

#### POST https://xxx.xxx.xxx.xxx/filterTemplateChange

#### Body Syntax

{"name":"NewTemplate","description":"","enabled":true,"filterType":"PASSBY","dstMac":" ","dstMacMask":"ff:ff:ff:ff:ff:ff","srcMac":"","srcMacMask":"ff:ff:ff:ff:ff:ff","ether Type":"","ipProtocol":"","srcIp":"10.10.10.11","srcIpMask":"255.255.255.255","dstIp":" ","dstIpMask":"255.255.255.255","l4SrcStartPort":"","l4DstStartPort":"","l4SrcEndPort" :"","l4DstEndPort":"","outerVlanId":"","innerVlanId":"","dscp":"","egressFilterPort":" ","oldName":"NewTemplate"}

#### **Delete Filter Template**

Garland Technology | 716.242.8500 | [garlandtechnology.com/support](http://www.garlandtechnology.com/support) Copyright © 2021 Garland Technology, LLC. All rights reserved. 17 and 17 and 17 and 17 and 17 and 17 and 17 and 17 and 17 and 17 and 17 and 17 and 17 and 17 and 17 and 17 and 17 and 17 and 17 and 17 and 17 and 17 and 17 an

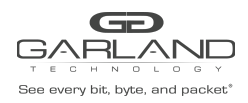

XtraTAP P10GSFPBPFE | EdgeSafe P10GxxBPE |1.16.1

#### POST https://xxx.xxx.xxx.xxx/filterTemplateRemove

Body Syntax

{"name":"NewFilterTemp"}

#### **Display Config Map Counts**

GET https://xxx.xxx.xxx.xxx/configMapCounts

#### **Create Config Map / Ingress Filter**

POST https://xxx.xxx.xxx.xxx/configMapAdd

#### Body Syntax

{"loadBalanceGroup":{},"configMap":{"ingressPorts":["01"],"egress":{"ports":["03","04" ],"trunkGroup":""},"name":"NewConfigMap","description":"","enabled":true,"ingressFilte rs":[{"name":"","description":"","enabled":true,"filterType":"PASSALL" ,"srcMac":"","srcMacMask":"ff:ff:ff:ff:ff:ff","dstMac":"","dstMacMask":"ff:ff:ff:ff:ff :ff","etherType":"","srcIp":"","srcIpMask":"255.255.255.255","dstIp":"","dstIpMask":"2 55.255.255.255","innerVlanId":"","outerVlanId":"","dscp":"","ipProtocol":"","l4SrcStar tPort":"","l4SrcEndPort":"","l4DstStartPort":"","l4DstEndPort":"","egressFilterPort":" "}]},"egressFilters":{"03":[],"04":[]}}

*Note - In the filter tap mode config maps may be made: Port 1 to Port 3 and/or Port 4 Port 2 to Port 3 and/or Port 4 Multiple ingress filters may be added*

#### **Modify Config Map Priority**

POST https://xxx.xxx.xxx.xxx/configMapPriorityEnableChange

Body Syntax

[{"name":"CM1","enabled":true},{"name":"CM2","enabled":true},{"name":"CM3","enabled":t rue}]

Note – String the config maps as shown in the above example. The priority is established highest to *lowest based on the order listed.*

#### **Enable/Disable Config Map**

POST https://xxx.xxx.xxx.xxx/configMapPriorityEnableChange

Body Syntax

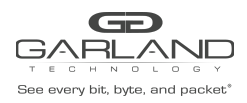

XtraTAP P10GSFPBPFE | EdgeSafe P10GxxBPE |1.16.1

[{"name":"CM1","enabled":true},{"name":"CM2","enabled":false},{"name":"CM3","enabled": true}]

Note – String the config maps as shown in the above example. Config maps may be enabled or disabled *by modifying the "enabled" option true/false, true = enabled, false = disabled.*

#### **Delete Config Map**

POST https://xxx.xxx.xxx.xxx/configMapRemove

Body Syntax

["CM1","CM2","CM3"]

*Note – Identify the config map(s) using the "name".*

#### **Clear Config Map Counters**

POST https://xxx.xxx.xxx.xxx/configMapCountsClear

#### **Refresh Config Map Counters**

GET https://xxx.xxx.xxx.xxx/configMapCounts

#### **10.2. Port Info**

#### **Display Port Configuration**

GET https://xxx.xxx.xxx.xxx/portConfigGet

#### **Modify Port Configuration**

PUT https://xxx.xxx.xxx.xxx/portConfigPut

Body Syntax

{"ports":[{"portNumber":"1","speedSet":"1G","mode":"normal","description":"description ","sfpVendorPn":"","split":"NO"},{"portNumber":"2","speedSet":"10G","mode":"normal","d escription":"description","sfpVendorPn":"","split":"NO"},{"portNumber":"3","speedSet": "10G","mode":"normal","description":"description","sfpVendorPn":"","split":"NO"},{"por tNumber":"4","speedSet":"10G","mode":"normal","description":"description","sfpVendorPn ":"","split":"NO"}]}

*Note – Whenever modifying a port(s) all ports must be included in the body syntax.*

#### **Display Port Availability**

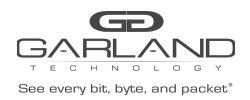

XtraTAP P10GSFPBPFE | EdgeSafe P10GxxBPE |1.16.1

GET https://xxx.xxx.xxx.xxx/portAvailability

#### **Display Port Statistics**

GET https://xxx.xxx.xxx.xxx/portCounterGet

#### **Clear Port Statistics**

PUT https://xxx.xxx.xxx.xxx/portCounterClear

#### **11. Bypass Filter Mode**

**11.1. Bypass Taps**

#### **Display Bypass Taps Options (Heartbeat Setting)**

GET https://xxx.xxx.xxx.xxx/gettapoptions

#### **Modify Bypass Taps Options (Heartbeat Setting)**

PUT https://xxx.xxx.xxx.xxx/settapoptions

Body Syntax

{"hbPacketWindow":10,"hbPerSecond":10}

*Note – No. of Lost Heartbeat Packets, 10-100 / Heartbeats per Second, 10-100.*

#### **Display Bypass Tap Configuration**

GET https://xxx.xxx.xxx.xxx/tapGet

#### **Modify Tap Configuration**

PUT https://xxx.xxx.xxx.xxx/tapPut

Body Syntax

```
{"gt-taps":[{"forceBypass":"false","forceInline":"false","fosFailMode":"closed",
"lfpEnable":"true","reverseBypass":"false","tapDescription":"","tapElements":[{"descri
ption":"element","isGroup":"false","monitorPortsE":[],"monitorPortsI":[],"portA":"1","
portB":"1"},{"description":"element","isGroup":"false","monitorPortsE"
```
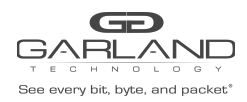

:[],"monitorPortsI":[],"portA":"3","portB":"4"},{"description":"element","isGroup" :"false","monitorPortsE":[],"monitorPortsI":[],"portA":"2","portB":"2"}]}]}

#### **11.2. Filters**

#### **Display Packet Broker Configuration**

GET https://xxx.xxx.xxx.xxx/pbConfig

#### **Display Filter Template**

GET https://xxx.xxx.xxx.xxx/filtTemplates

#### **Create Filter Template**

POST https://xxx.xxx.xxx.xxx/filterTemplateAdd

#### Body Syntax

{"name":"NewFilterTemp","description":"","enabled":true,"filterType":"PASSBY","srcMac" :"","srcMacMask":"ff:ff:ff:ff:ff:ff","dstMac":"","dstMacMask":"ff:ff:ff:ff:ff:ff","eth erType":"","srcIp":"","srcIpMask":"255.255.255.255","dstIp":"","dstIpMask":"255.255.25 5.255","innerVlanId":"","outerVlanId":"","dscp":"","ipProtocol":"","l4SrcStartPort":"" ,"l4SrcEndPort":"","l4DstStartPort":"","l4DstEndPort":"","egressFilterPort":""}

*Note – The filter type may be PASSALL, PASSBY or DENYBY.*

#### **Modify Filter Template**

POST https://xxx.xxx.xxx.xxx/filterTemplateChange

Body Syntax

{"name":"NewTemplate","description":"","enabled":true,"filterType":"PASSBY","dstMac":" ","dstMacMask":"ff:ff:ff:ff:ff:ff","srcMac":"","srcMacMask":"ff:ff:ff:ff:ff:ff","ether Type":"","ipProtocol":"","srcIp":"10.10.10.11","srcIpMask":"255.255.255.255","dstIp":" ","dstIpMask":"255.255.255.255","l4SrcStartPort":"","l4DstStartPort":"","l4SrcEndPort" :"","l4DstEndPort":"","outerVlanId":"","innerVlanId":"","dscp":"","egressFilterPort":" ","oldName":"NewTemplate"}

#### **Delete Filter Template**

#### POST https://xxx.xxx.xxx.xxx/filterTemplateRemove

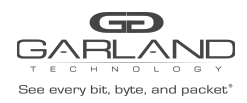

#### Body Syntax

{"name":"NewFilterTemp"}

#### **Display Config Map Counts**

GET https://xxx.xxx.xxx.xxx/configMapCounts

#### **Create Config Map / Ingress Filter**

POST https://xxx.xxx.xxx.xxx/configMapAdd

#### Body Syntax

{"loadBalanceGroup":{},"configMap":{"ingressPorts":["01"],"egress":{"ports":["03"],"tr unkGroup":""},"name":"","description":"","enabled":true,"ingressFilters":[{"name":""," description":"","enabled":true,"filterType":"PASSALL","srcMac":"","srcMacMask":"ff:ff: ff:ff:ff:ff","dstMac":"","dstMacMask":"ff:ff:ff:ff:ff:ff","etherType":"","srcIp":"","s rcIpMask":"255.255.255.255","dstIp":"","dstIpMask":"255.255.255.255","innerVlanId":"", "outerVlanId":"","dscp":"","ipProtocol":"","l4SrcStartPort":"","l4SrcEndPort":"","l4Ds tStartPort":"","l4DstEndPort":"","egressFilterPort":""}]},"egressFilters":{"03":[]}}

*Note - In the bypass filter mode config maps may be made: Port 1 to Port 3 Port 2 to Port 4 Multiple ingress filters may be added*

#### **Modify Config Map Priority**

#### POST https://xxx.xxx.xxx.xxx/configMapPriorityEnableChange

Body Syntax

[{"name":"CM1","enabled":true},{"name":"CM2","enabled":true},{"name":"CM3","enabled":t rue}]

Note – String the config maps as shown in the above example. The priority is established highest to *lowest based on the order listed.*

#### **Enable/Disable Config Map**

POST https://xxx.xxx.xxx.xxx/configMapPriorityEnableChange

Body Syntax

[{"name":"CM1","enabled":true},{"name":"CM2","enabled":false},{"name":"CM3","enabled": true}]

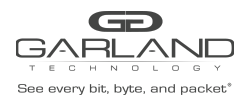

XtraTAP P10GSFPBPFE | EdgeSafe P10GxxBPE |1.16.1

Note – String the config maps as shown in the above example. Config maps may be enabled or disabled *by modifying the "enabled" option true/false, true = enabled, false = disabled.*

#### **Delete Config Map**

POST https://xxx.xxx.xxx.xxx/configMapRemove

Body Syntax

["CM1","CM2","CM3"]

*Note – Identify the config map(s) using the "name".*

#### **Clear Config Map Counters**

POST https://xxx.xxx.xxx.xxx/configMapCountsClear

#### **Refresh Config Map Counters**

GET https://xxx.xxx.xxx.xxx/configMapCounts

#### **11.3. Port Info**

#### **Display Port Configuration**

GET https://xxx.xxx.xxx.xxx/portConfigGet

#### **Modify Port Configuration**

PUT https://xxx.xxx.xxx.xxx/portConfigPut

#### Body Syntax

{"ports":[{"portNumber":"1","speedSet":"1G","mode":"normal","description":"description ","sfpVendorPn":"","split":"NO"},{"portNumber":"2","speedSet":"10G","mode":"normal","d escription":"description","sfpVendorPn":"","split":"NO"},{"portNumber":"3","speedSet": "10G","mode":"normal","description":"description","sfpVendorPn":"","split":"NO"},{"por tNumber":"4","speedSet":"10G","mode":"normal","description":"description","sfpVendorPn ":"","split":"NO"}]}

*Note – Whenever modifying a port(s) all ports must be included in the body syntax.*

#### **Display Port Availability**

#### GET https://xxx.xxx.xxx.xxx/portAvailability

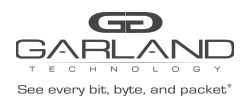

#### **Display Port Statistics**

GET https://xxx.xxx.xxx.xxx/portCounterGet

#### **Clear Port Statistics**

PUT https://xxx.xxx.xxx.xxx/portCounterClear